## **In-Field Software Updates**

The MST-14 can be updated in the field using program update files, delivered via email or web download, placed on a USB flash drive.

This provides a quick and easy way to provide new features, functionality, or bug fixes remotely without vehicle down time.

There may be one or more files. Follow this procedure to accomplish the update on the skip timer:

1. From a PC, download all email attachments or Internet links to files. The update files will all end in .bin.

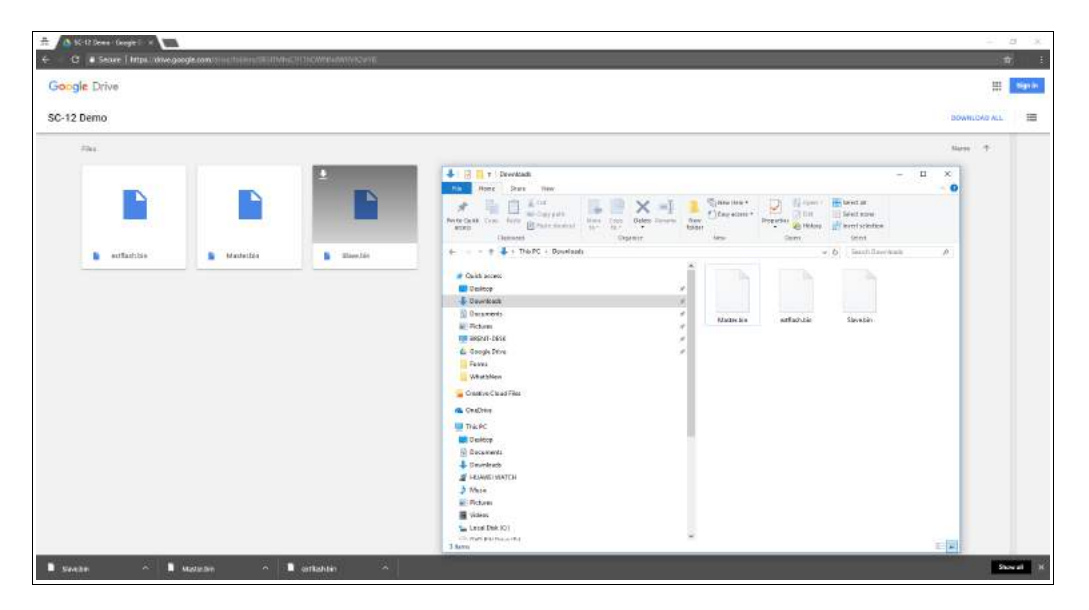

2. Create a new folder on a FAT32-formatted USB drive called "updates". To create a new folder, navigate to your USB drive in the Windows Explorer and right-click in the black space. Select New--->Folder

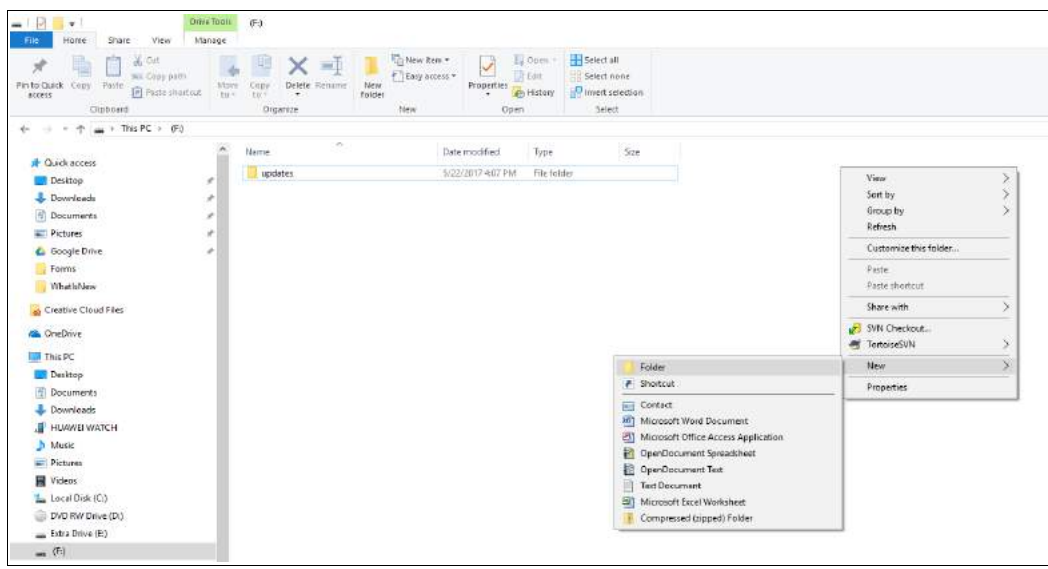

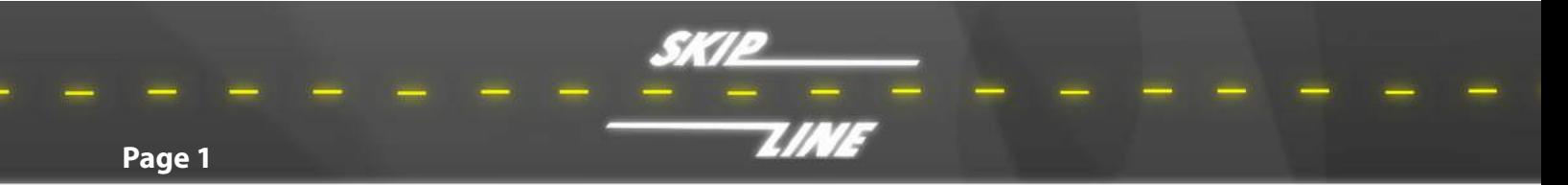

3. Place all files in the newly created "updates" folder on the root of the USB drive from a computer. This can be accomplished by dragging them from the "Downloads" folder to the "updates" folder on the USB drive, or by copying and pasting them.

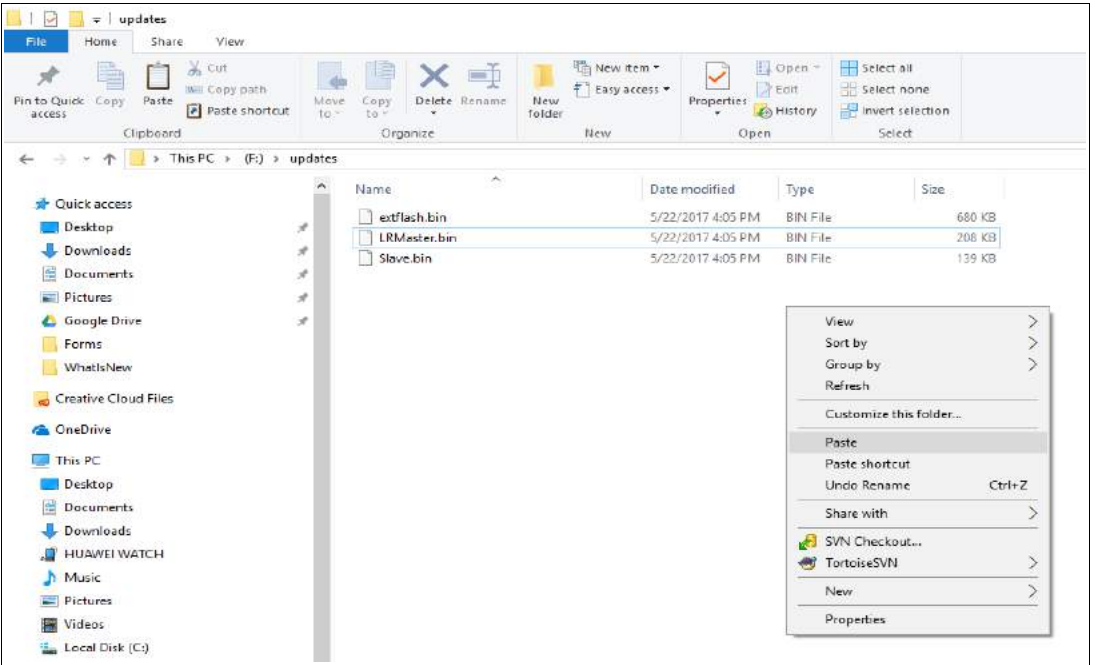

- 4. Close all file explorer windows. Properly eject the USB drive.
- 5. With the MST-14 powered off, insert the USB drive into the USB port on the rear of the unit.
- 6. Power on the MST-14. The unit should detect the USB drive, find the files, and commence with the update.
	- $\vee$  MAKE SURE that vehicle power is stable and not removed during the update process!
- 7. Once the MST-14 reports that the update is complete, remove USB drive and power cycle the system.
- 8. Verify the new functionality is in place.

The new software should now be installed on the MST-14.

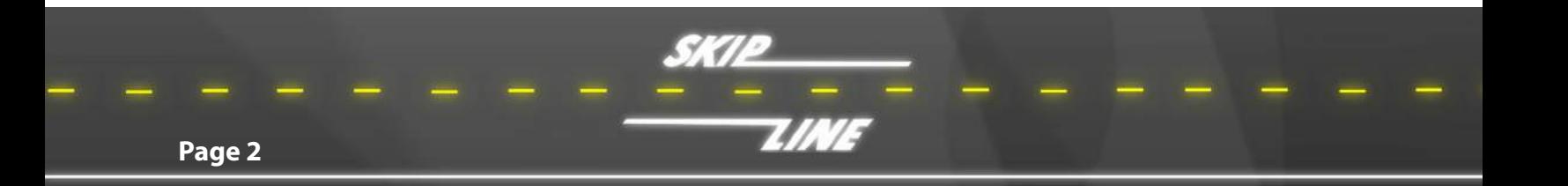

## **Troubleshooting**

**FAILURE TO RECOGNIZE DRIVE:** If the MST-14 system fails to recognize the USB drive during boot-up, it may be due to a slow response time from the USB drive. Cycle power while holding the downward menu button on the Master switch box to extend the communication window between the USB drive and the Master switch box.

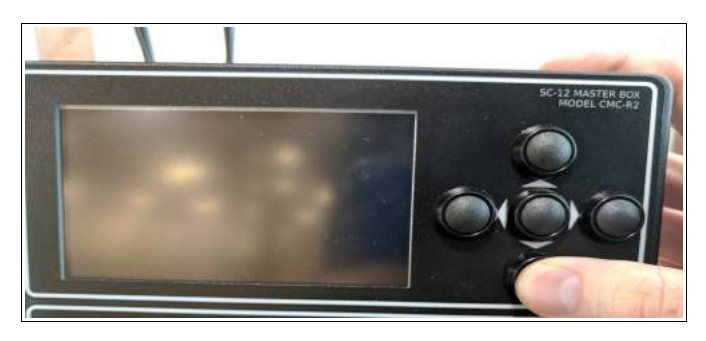

**NO UPDATE FILES:** If the MST-14 attempts to update the system but reports back that "NO UPDATE FILES ON USB DRIVE", it means that the system has detected the USB drive but did not locate the updates folder. Please refer back to Step 2.

**ALL FILES UP TO DATE:** If the MST-14 attempts to update the system but reports back that "ALL DEVICES ARE ALREADY UP TO DATE", it means that the system has detected the USB drive and the *updates* folder, but could not file new \*.bin files. Either the update has already been installed or the necessary \*.bin files are not present (which is more likely). Please refer back to Step 3.

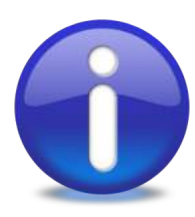

Note

Some update files are created on a serial number basis. Attempting installation of a locked update file created for a different serial number will fail.

USB Update Make sure your OEM and/or Skip-Line has the correct serial numbers prior to requesting an update.

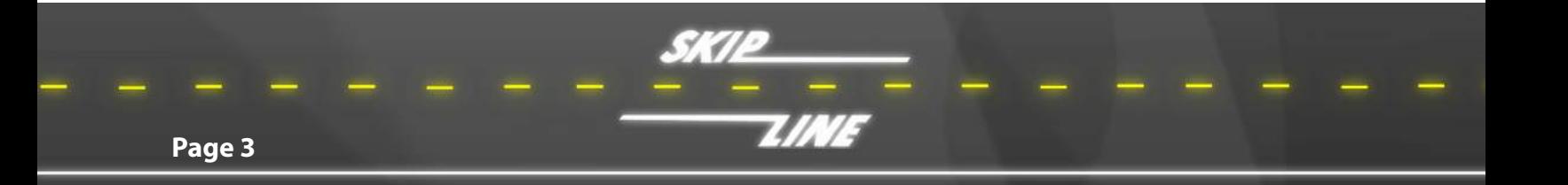